## **Images**

The images section is used to upload property images which will display on your website Booking Engine and can be used in your Custom Letters. See Images in Letters

To to see a list of your images or to add or edit images go to SETUP | FEATURES AND IMAGES | IMAGES. See Add Image.

- If you haven't uploaded any images yet, the Default screen will display as shown below.
- · As you add images, you will see them appear in the corresponding category on this page.
- Please note that the number of images that will display on the Booking Engine front page is limited to four and the Room Type images
  website has the capability of displaying more images. See the list below of all image categories and those used exclusively for the
  Booking Engine. The Booking Engine images are not required, but should be uploaded for your property and room images to display
  properly.

See below for details on each image and where they display on the Booking Engine.

In this section

## **All Image Categories**

- Banner Displays at the top of your BookingEngine, above the name of the hotel
- Exterior (Booking Engine: Image 2) Displays on the front page of the Booking Engine Template Option 1
- Conference (Booking Engine: Image 3) Displays on the front page of the Booking Engine Template Option 1
- Golf
- Lobby
- Logo Displayed on Statements and at the top left of MyPMS.
- Lounge
- Pool
- Property (Booking Engine: Image 1) Displays on the front page of the Booking Engine Template Option 1
- Recreation
- Restaurant (Booking Engine: Image 4) Displays on the front page of the Booking Engine Template Option 1
- Spa
- Map

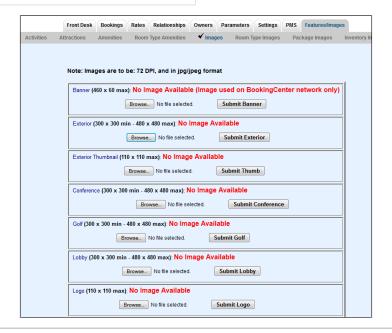

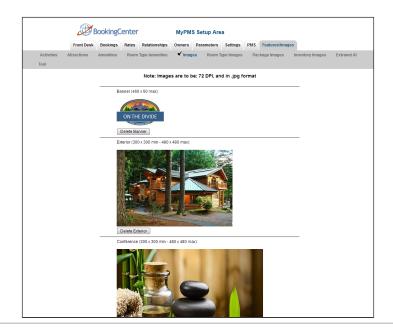

## **Booking Engine Images**

The images that display on the Booking Engine are the top Banner on each page and the four images displayed on the front page of theBookingEngine. See Booking Engine | Room Description and Images

 Banner - Displays at the top of your BookingEngine, above the name of the hotel

The four images on the front page are Property, Exterior, Conference and Restaurant,.However, images don't have to be of a 'restaurant' or a 'conference' room - these are only the 'placeholder names' we use to place the image *you want*.

- Image 1: Property
- Image 2: Exterior
- Image 3: Conference
- Image 4: Restaurant

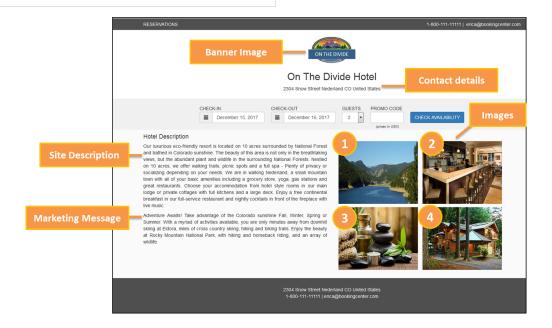